# EMISSÃO DO DAE MATI  $\bigcap\{$ **MATTER TELEVISION**

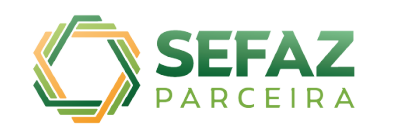

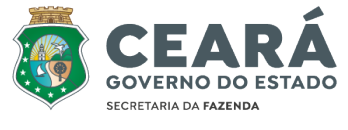

NUMERAÇÃO DO CÓDIGO DE

RS 42.846

R\$ 29.0

R\$ 75.074. .<br>/IA - SEFAZ<br>ACÃO NO VERSO)

R\$ 0.

ESTADO DO CEARA TARIA DA FAZENDA

T

WWW

<u> MANAMAN MAN</u>

**ODE BARRA** 

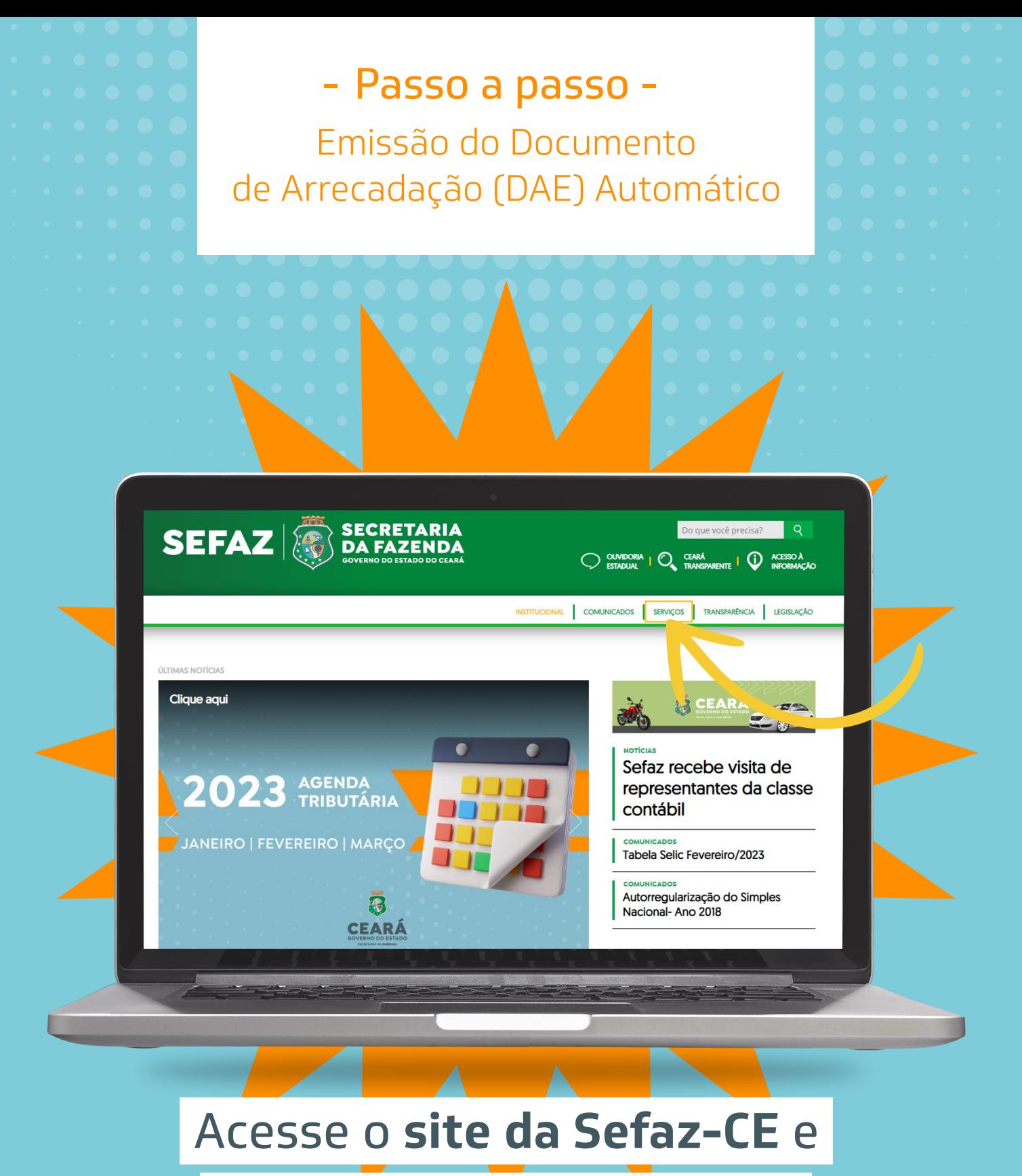

## clique na aba de **Serviços**.

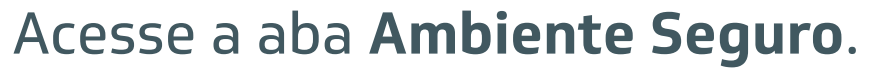

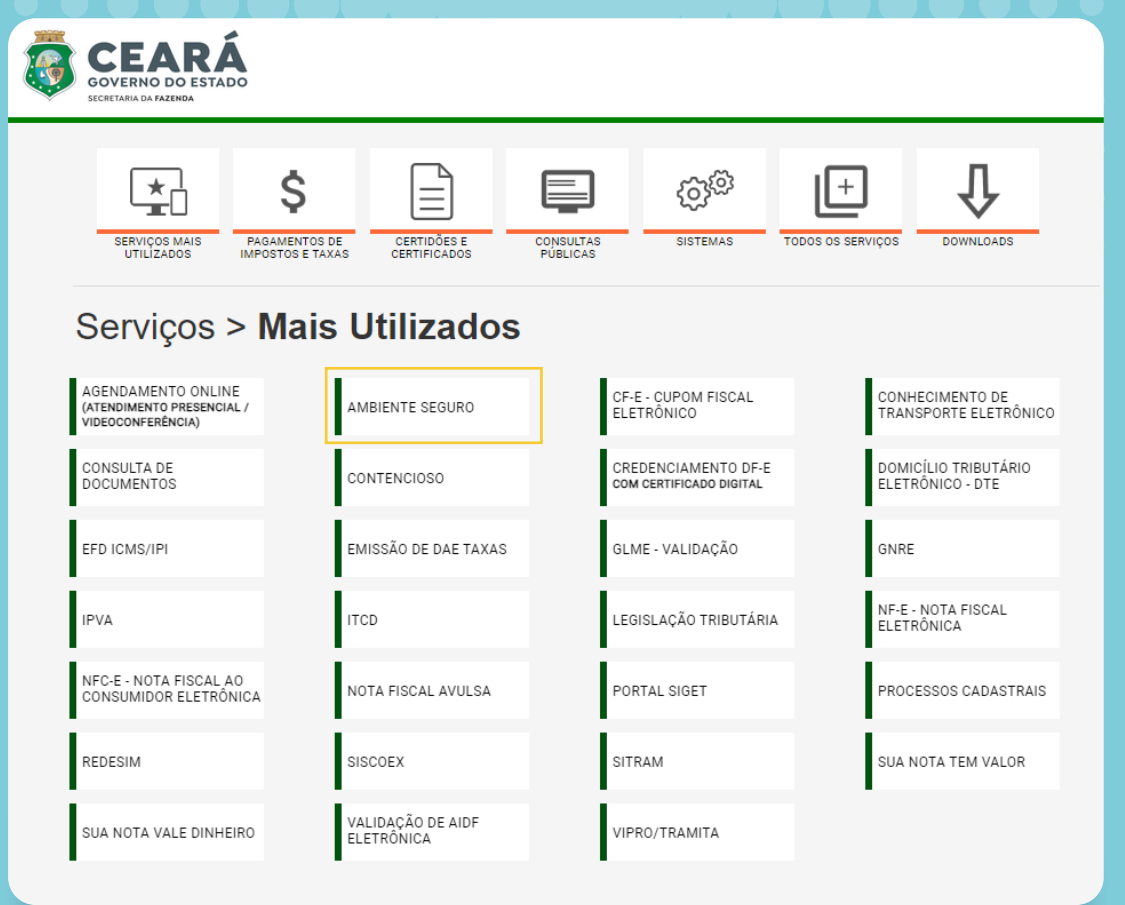

## Faça seu **Login** com **CPF e senha**.

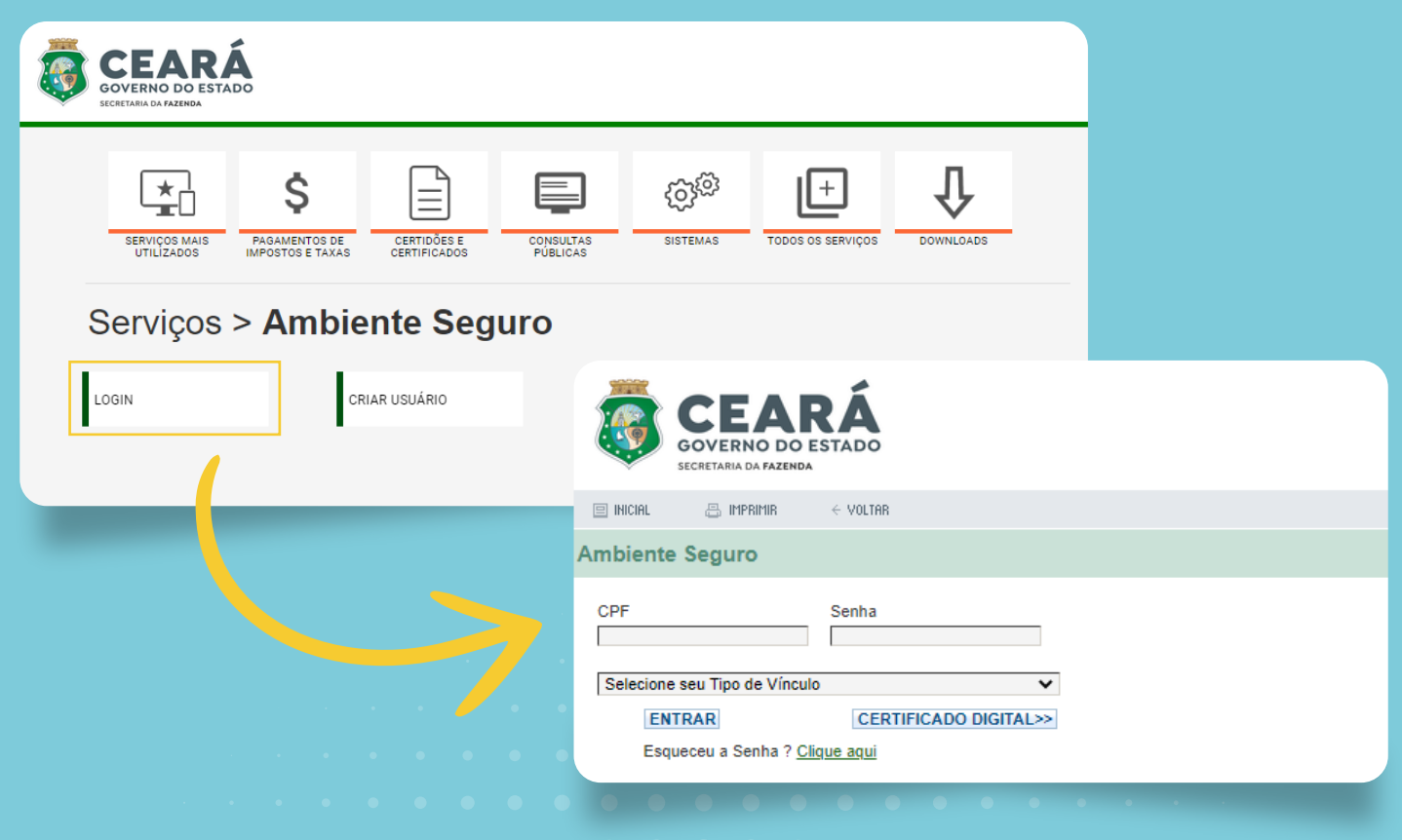

## Clique em Emissão de DAE.

#### Ambiente Seguro

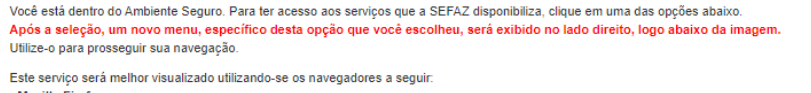

#### Mozilla Firefox - Internet Explorer

#### Obs: Alguns dos serviços abaixo, poderão não funcionar no Google Chrome

· Autorização para Impressão de Doc's Fiscais (AIDF)

Ação Fiscal

Cadastro Geral da Fazenda (CADASTRO)

Campanha Nota Fiscal Consulta autorregularização

- Contencioso Consulta de Processos Fiscais - Controle de Mercadorias em Trânsito (COMETA)
- Credenciamento
- $\cdot$  DIEF

### ECF para Contribuinte

ECF para Credenciada

- EMISSÃO DO DAE PARA QUIOSQUES
- Emissao de Dae Novo

#### $\overline{\cdot$  GIDEC

 $\cdot$  GIM

#### ITCD (Imp.sobre Transmissão Causa Mortis e Doação)

## Selecione a empresa.

Serviços Emissao de Dae

Informações sobre o Ambie<br>Seguro

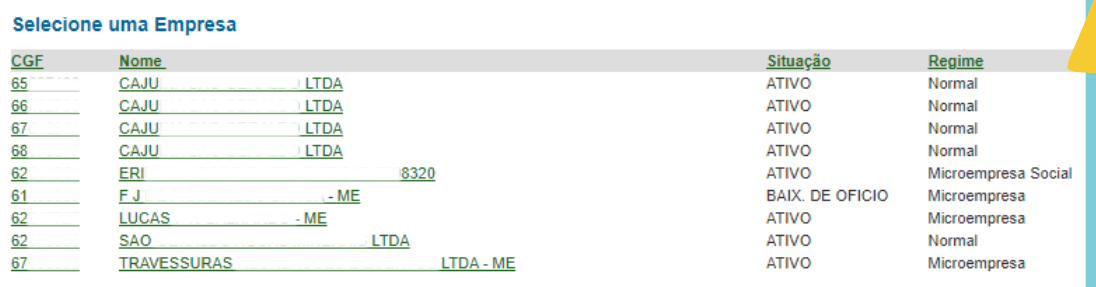

**RETORNAR** 

**Ambiente Seguro** 

NAME OF BRIDE

Clique no botão **Emitir DAE** para gerar o boleto referente ao pagamento que deseja realizar.

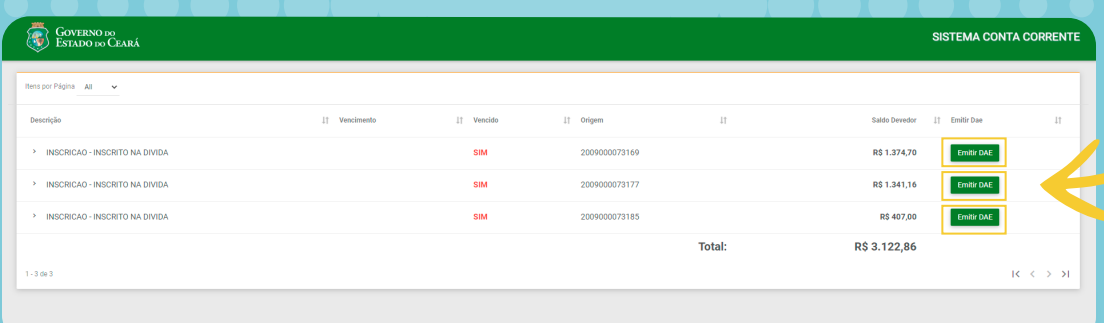

## O **DAE** é gerado automaticamente.

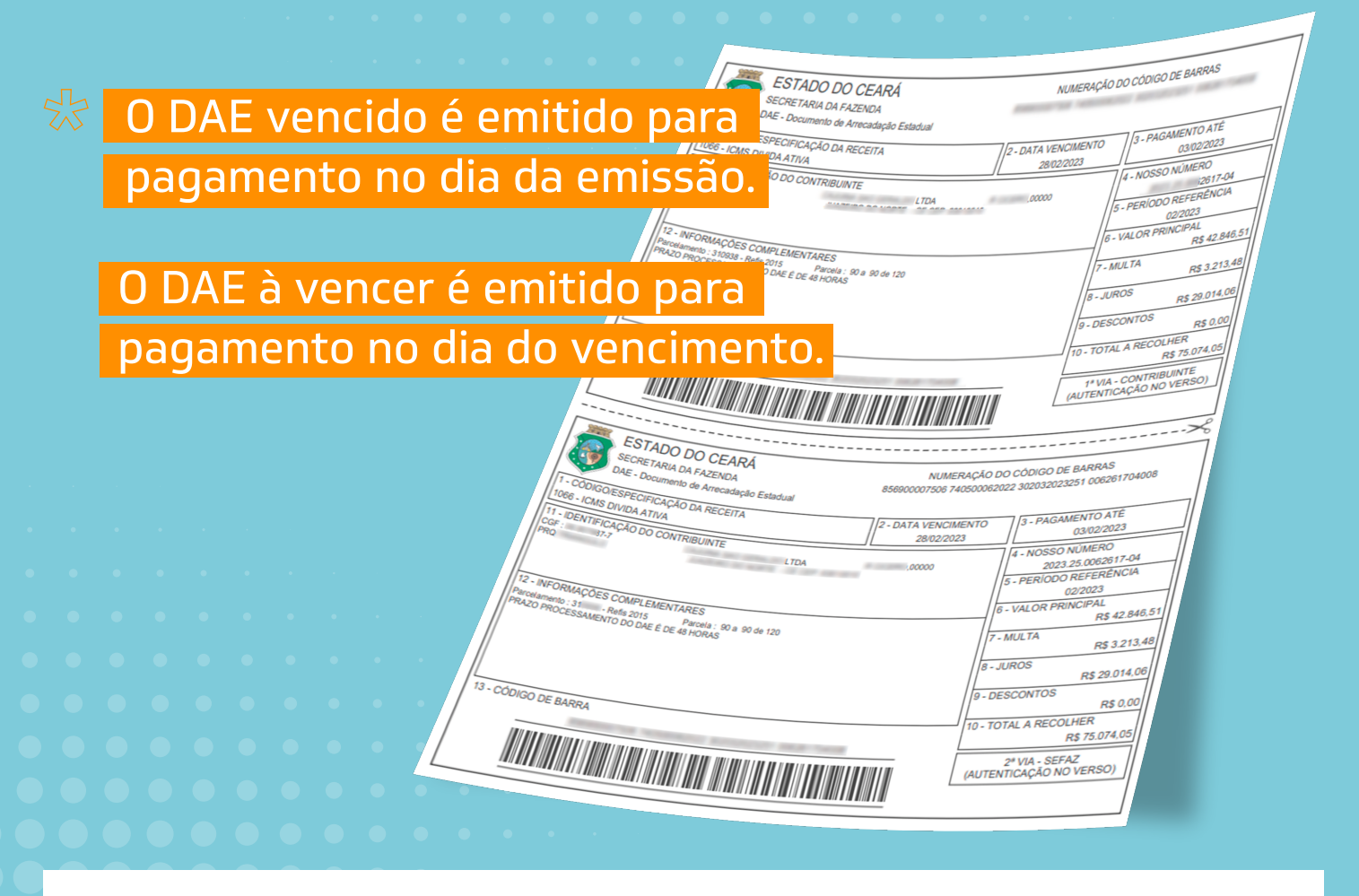

- Os botões **DAE SITRAM** e **DAE IPVA** redirecionam o contribuinte  $\bullet$ para as respectivas aplicações.
- Para alguns tipos de débitos são gerados mais de um DAE. *(Ex.: nos débitos inscritos na Dívida Ativa é gerado um DAE específico para pagamento dos honorários.*

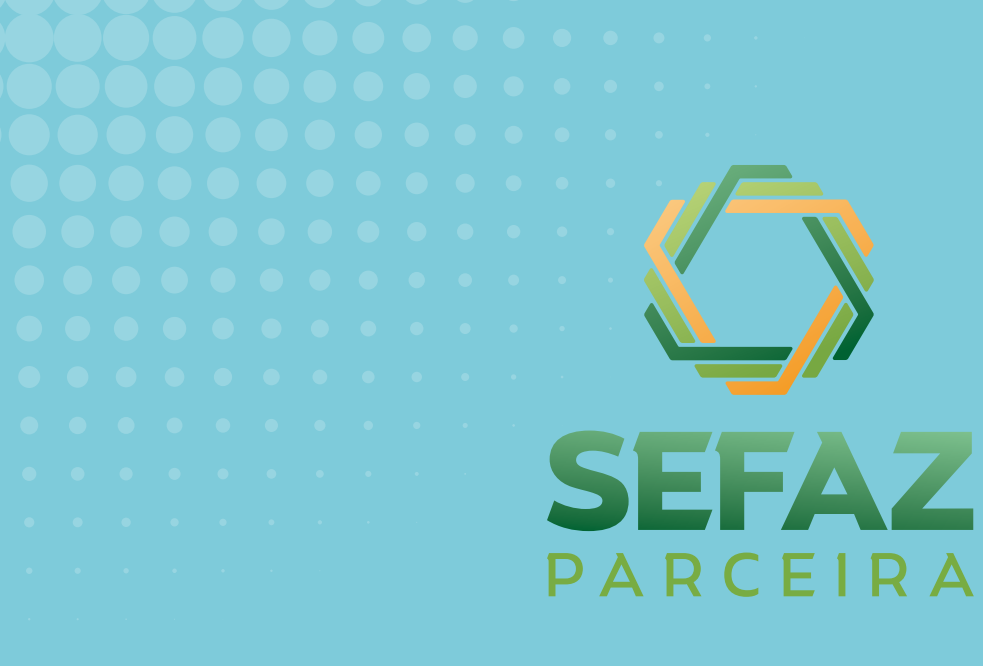

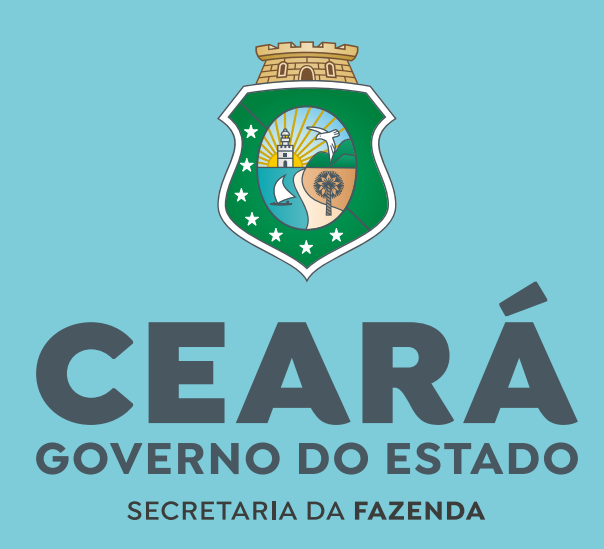

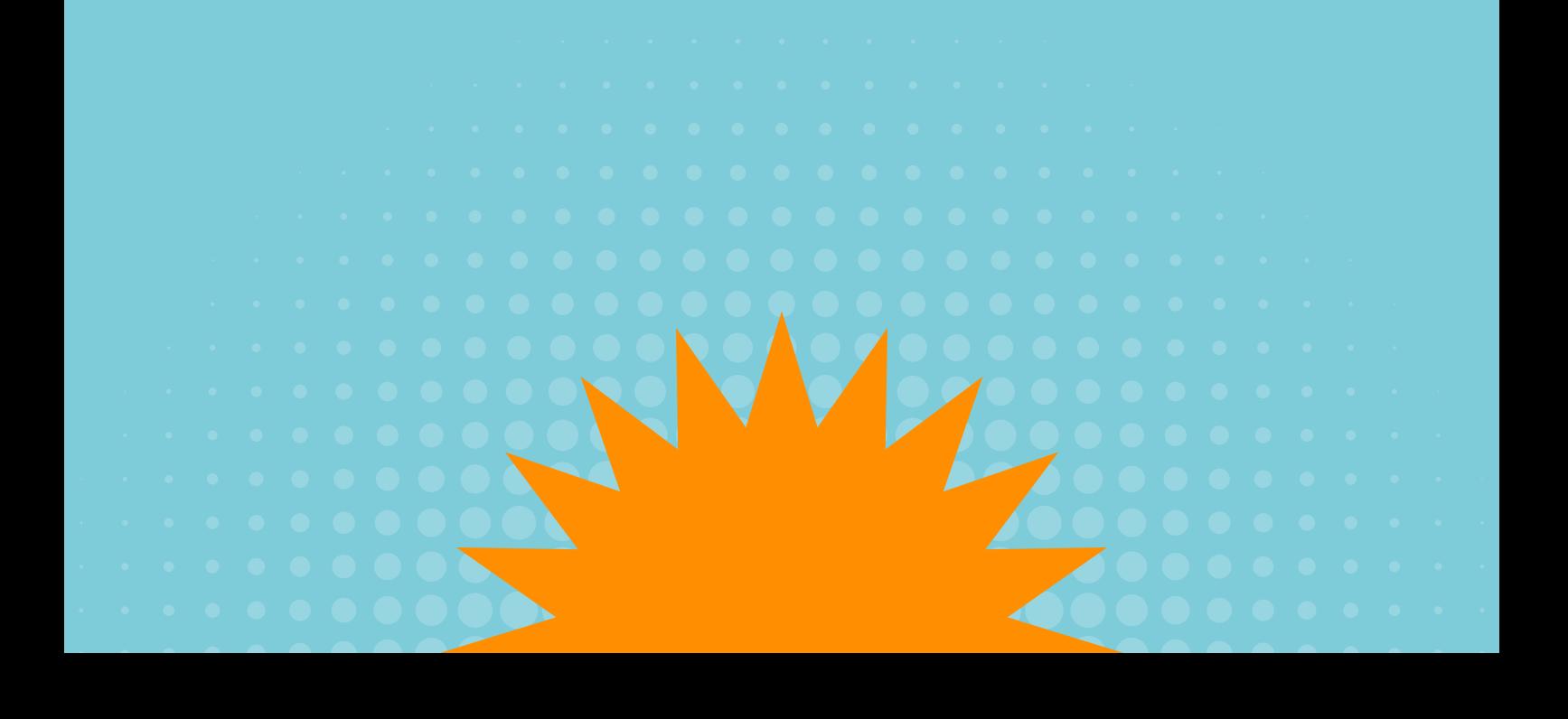